# **Manual del usuario de INL DevResults: Pestaña de Discussion (todos los usuarios)**

### *1. Información general sobre la pestaña de Discussion*

Cada proyecto tiene una pestaña de **Discussion** donde los usuarios pueden colaborar en un proyecto en cualquier momento. Todos los usuarios asignados a un proyecto pueden usar la pestaña de **Discussion** para discutir sobre el desempeño trimestral del proyecto, los indicadores, la entrada de datos o cualquier otro aspecto relevante del proyecto.

Para navegar a la pestaña de **Discussion** de un proyecto, haga clic en la pestaña de la página del proyecto como se muestra a continuación.

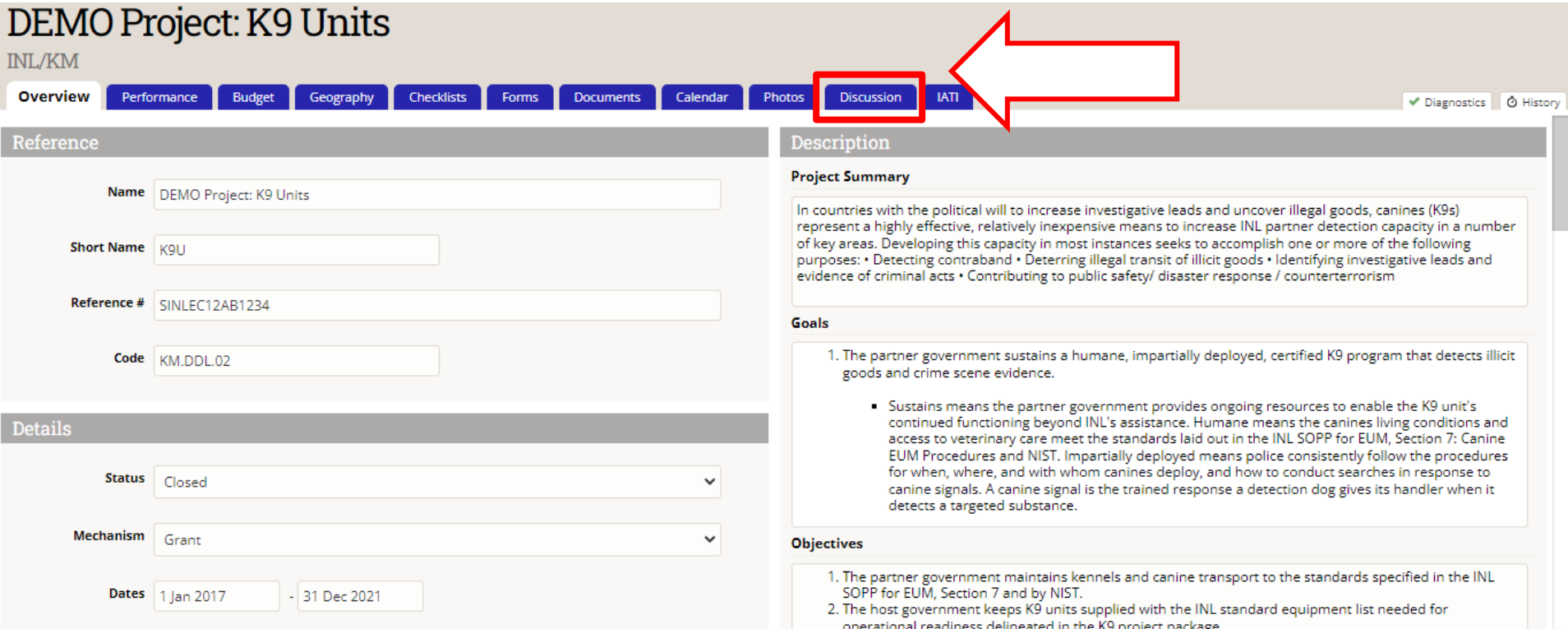

2 NOTA: Los usuarios que naveguen a los resultados a través del enlace proporcionado en una notificación por correo electrónico de DevResults o en su bandeja de entrada de DevResults serán llevados directamente a la pestaña de **Discussion**.

#### *2. ¿Quién puede ver las notas de la pestaña de Discussion?*

La pestaña de **Discussion** funciona como una cartelera, en la medida en que todos los usuarios asignados al proyecto pueden ver notas publicadas a lo largo del tiempo. También registra todas las veces en que se envían, devuelven o aprueban datos para el proyecto, registrando cualquier nota relevante.

Asimismo, todos los usuarios asignados al proyecto recibirán notificaciones (por correo electrónico y en DevResults) cuando se añada una nueva nota a la pestaña.

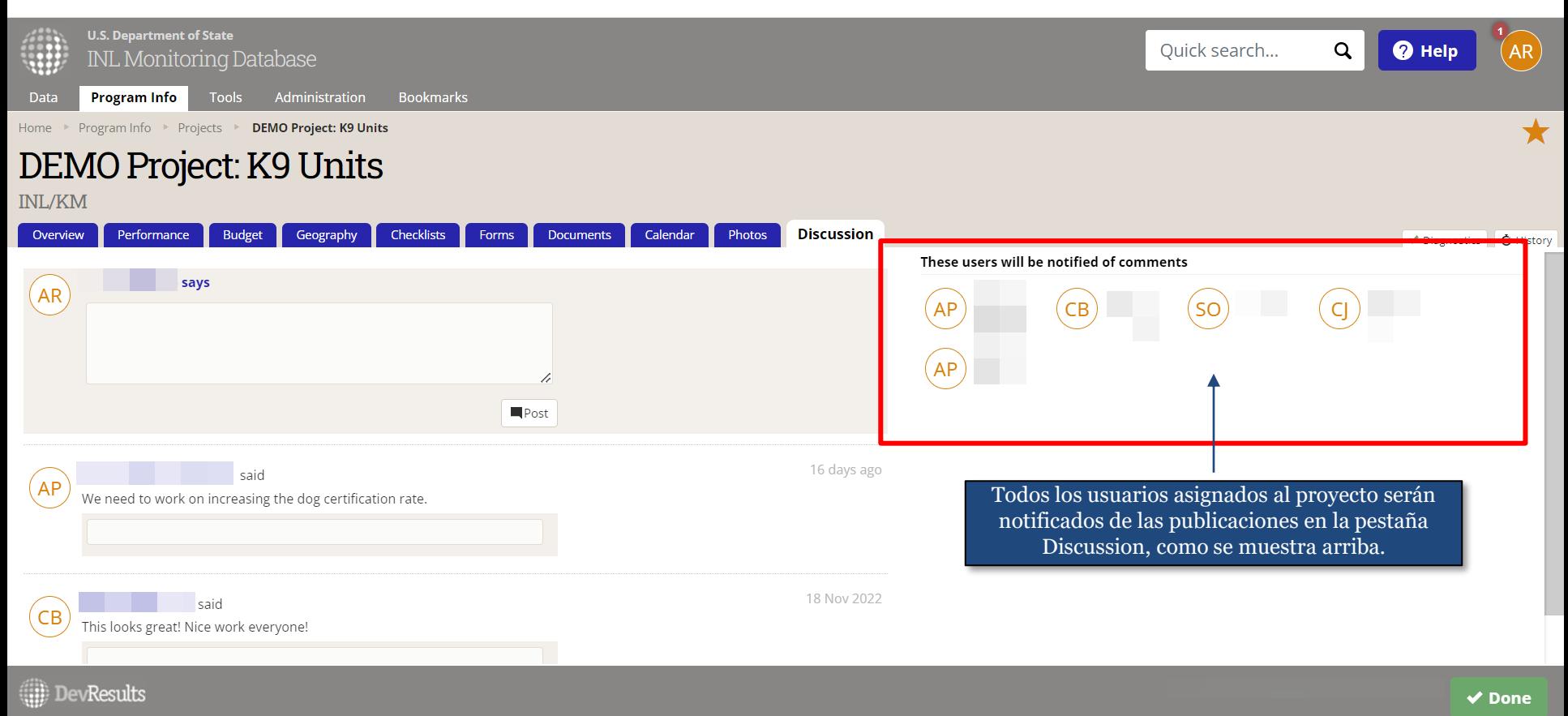

## *3. Cómo publicar en la pestaña de Discussion*

Para comentar sobre un proyecto en cualquier momento durante el período de rendimiento del proyecto, los usuarios pueden navegar a la pestaña de **Discussion** del proyecto y dejar una nota escribiendo en el cuadro blanco y haciendo clic en "Post" cuando hayan terminado.

Una vez "publicado", todos los usuarios asignados al proyecto (implementadores y personal de INL por igual) serán notificados.

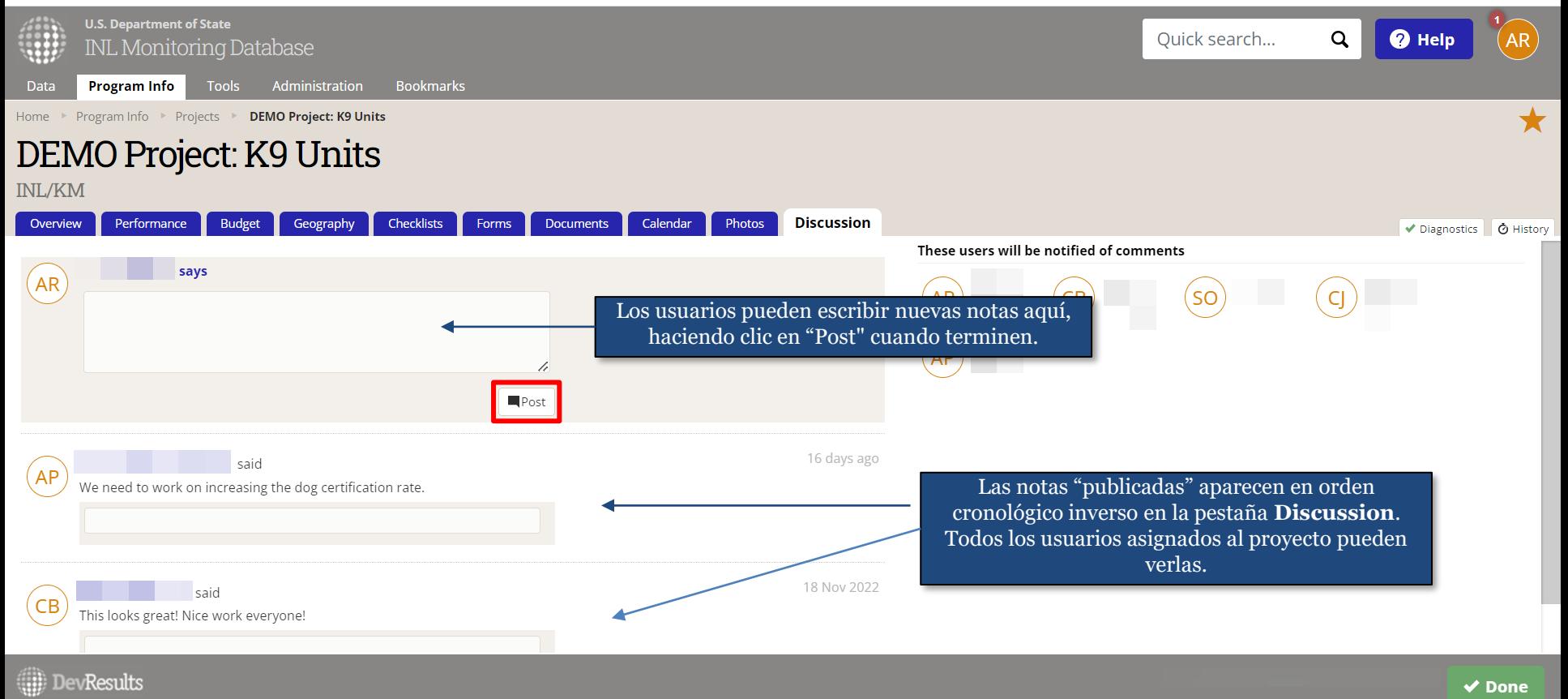

## *4. Cómo revisar la pestaña de Discussion*

Antes de enviar o aprobar los datos para un período de seguimiento, los usuarios deben consultar la pestaña de **Discussion** para asegurarse de que los miembros del equipo o los supervisores no hayan dejado instrucciones específicas, advertencias, respuestas a preguntas u otras notas importantes para su consideración al preparar o aprobar los datos de rendimiento del proyecto.

Los usuarios pueden dejar comentarios en las publicaciones para pedir aclaraciones y / o proporcionar reconocimiento y aclarar una instrucción proporcionada por un supervisor (si corresponde). Simplemente haga clic en el cuadro debajo de la publicación relevante (abajo, a la izquierda), luego deje la respuesta y haga clic en "Comment" cuando haya terminado (abajo, a la derecha).

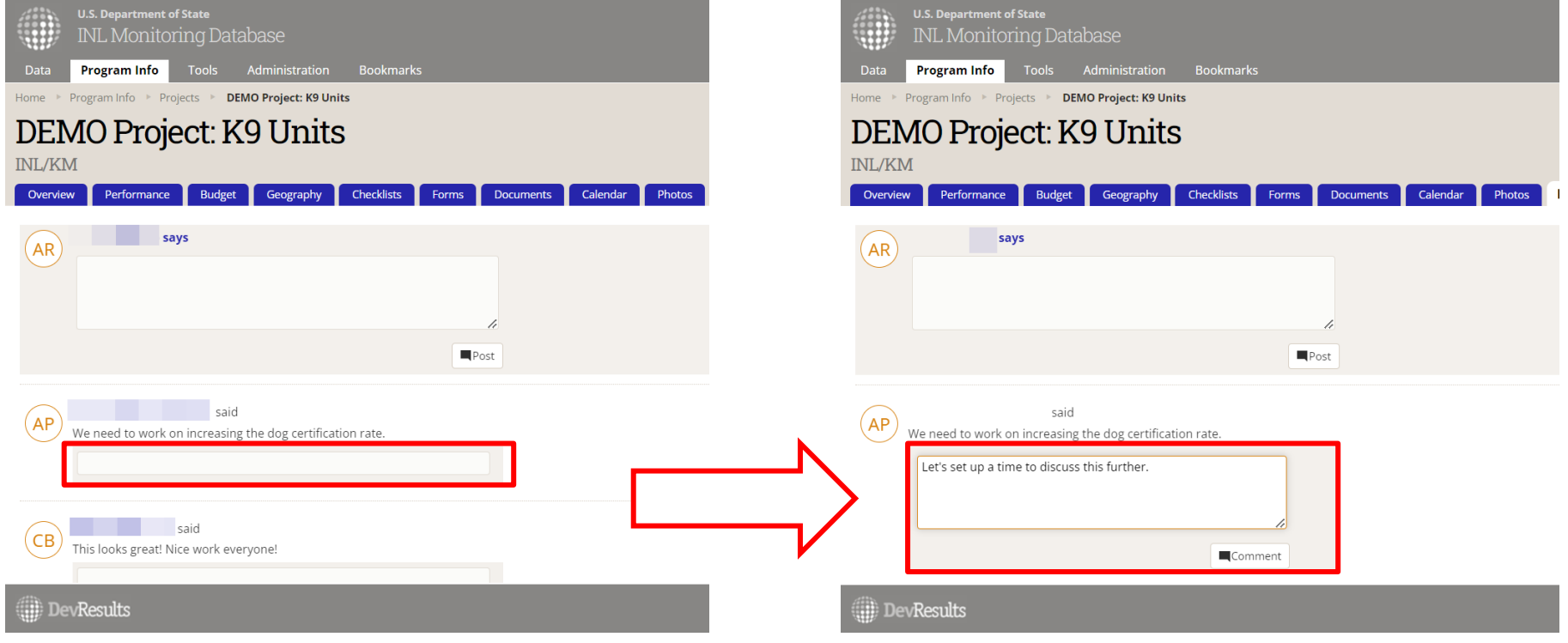